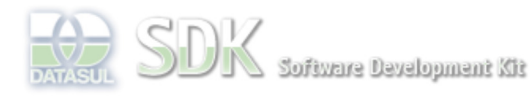

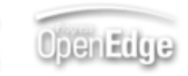

Dashboard > SDK - Software Development Kit - v.1.0 > ... > Tools > Tools Library > Metadados > Visão Geral > Eventos > ABLScript > Exemplo CRUD FreeForm

Search Log In

 **Home**

# Específicos Flex Getting Started Java Processo Datasul Progress Tools Trilhas User **Page Operations**

**Browse Space** 

## SDK - Software Development Kit - v.1.0

# **Exemplo CRUD FreeForm**

Added by Rafael Miranda Moller, last edited by Rafael Miranda Moller on Mar 04, 2010 (view change) Labels incubado, metadados, ablscript, crud, freeform

O exemplo a seguir mostra o uso de ABLScript em um CRUD simples. Esse exemplo implementa consultas, inserções, atualizações e remoções de dados, bem como navegação de tela. Ilustrando principalmente o uso de **DEFINE TEMP-TABLE** statement, FOR EACH e RUN.

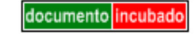

## **Importante**

Este exemplo apresenta a estrutura de CRUD com ABLScript, sendo que não é a definição oficial para o novo modelo de CRUD com FreeForm.

## **vbPrincipal.creationComplete**

/\* Declaração de variáveis compartilhadas utilizadas \*/ DEFINE NEW SHARED TEMP-TABLE ttPaisSelected FIELD codigo AS INTEGER LABEL "Codigo" FIELD nome AS CHARACTER LABEL "Nome".

# **hbFilter.creationComplete**

```
/* Declaração de variáveis utilizadas */
DEFINE VARIABLE cbFields AS WIDGET-HANDLE.
DEFINE VARIABLE campos AS CHARACTER INITIAL "Todos,Codigo,Nome".
/* Atribui lista de itens para ComboBox*/
```
cbFields:LIST-ITEMS = campos.

#### **cbFields.close**

```
/* Declaração de variáveis utilizadas */
DEFINE VARIABLE cbFields AS WIDGET-HANDLE.
DEFINE VARIABLE txtValue AS WIDGET-HANDLE.
DEFINE VARIABLE selectedIndex AS INTEGER.
/* Atribui valor do item selecionado no ComboBox */
ASSIGN selectedIndex = GETPROPERTY(cbFields, "selectedIndex").
/* Verifica se o item selecionado é diferente de TODOS para habilitar campo para 
     entrada de filtro específico por campo */
IF selectedIndex > 0 THEN
    SETPROPERTY(txtValue, "visible", "true").
ELSE
    SETPROPERTY(txtValue, "visible", "false").
END.
```
## **lkbtnApply.click**

```
/* Declaração de variáveis utilizadas */
DEFINE VARIABLE grid AS WIDGET-HANDLE.
DEFINE VARIABLE vHandle AS HANDLE.
DEFINE TEMP-TABLE ttPais
    FIELD codigo AS INTEGER LABEL "Codigo"
     FIELD nome AS CHARACTER LABEL "Nome".
/* Atribui handle para chamada de Procedure*/
RUN pais.p PERSISTENT SET vHandle.
/* Chamada de Procedure Progress*/
RUN readPais IN vHandle (OUTPUT ttPais).
/* Atribui valor de retorno de dados filtrados*/
```
grid:QUERY-OPEN(ttPais).

#### **grid.itemClick**

```
/* Declaração de variáveis utilizadas */
DEFINE VARIABLE grid AS WIDGET-HANDLE.
DEFINE VARIABLE btnDetail AS WIDGET-HANDLE.
DEFINE VARIABLE btnUpdate AS WIDGET-HANDLE.
DEFINE VARIABLE btnRemove AS WIDGET-HANDLE.
DEFINE VARIABLE selectedIndex AS INTEGER.
DEFINE VARIABLE idx AS INTEGER.
DEFINE SHARED TEMP-TABLE ttPaisSelected
     FIELD codigo AS INTEGER LABEL "Codigo"
     FIELD nome AS CHARACTER LABEL "Nome".
DEFINE TEMP-TABLE ttPais
     FIELD codigo AS INTEGER LABEL "Codigo"
     FIELD nome AS CHARACTER LABEL "Nome".
  /* Varre TEMP-TABLE compartilhada para deletar o registro anterior setada */
FOR EACH ttPaisSelected:
     ttPaisSelected:DELETE-CURRENT().
END.
/* Popula a Temp-Table com os dados do grid */
ttPais = grid:QUERY-OPEN().
/* Seta o registro corrente da Temp-Table o
     mesmo selecionado no grid.*/
idx = grid \cdot SELECTED-ROM().
ttPais:SET-CURRENT(idx).
/* Atualiza os campos com os dados do registro corrente */
CREATE ttPaisSelected.
ttPaisSelected.codigo = ttPais.codigo.
ttPaisSelected.nome = ttPais.nome.
/* Seta variável selectedIndex para habilitar botões de ação*/
ASSIGN selectedIndex = GETPROPERTY(grid, "selectedIndex").
/* Verifica se algum item do GRID foi selecionado para habilitar ou
     desabilitar botões de ação*/
IF selectedIndex >= 0 THEN DO:
 SETPROPERTY(btnDetail, "enabled", "true").
 SETPROPERTY(btnUpdate, "enabled", "true").
     SETPROPERTY(btnRemove, "enabled", "true").
ELSE
    -<br>SETPROPERTY(btnDetail, "enabled", "false").
 SETPROPERTY(btnUpdate, "enabled", "false").
 SETPROPERTY(btnRemove, "enabled", "false").
END.
```
#### **btnDetail.click**

```
/* Declaração de variáveis utilizadas */
DEFINE SHARED TEMP-TABLE ttPaisSelected
     FIELD codigo AS INTEGER LABEL "Codigo"
     FIELD nome AS CHARACTER LABEL "Nome".
DEFINE VARIABLE btnDetail AS WIDGET-HANDLE.
DEFINE VARIABLE btnAdd AS WIDGET-HANDLE.
DEFINE VARIABLE btnRemove AS WIDGET-HANDLE.
DEFINE VARIABLE btnBack AS WIDGET-HANDLE.
DEFINE VARIABLE btnDuplicate AS WIDGET-HANDLE.
DEFINE VARIABLE txtCodigo AS WIDGET-HANDLE.
DEFINE VARIABLE txtNome AS WIDGET-HANDLE.
DEFINE VARIABLE vstack AS WIDGET-HANDLE.
/* Botões que serão ocultos */
SETPROPERTY(btnDetail, "visible", "false").
SETPROPERTY(btnDetail, "includeInLayout", "false").
SETPROPERTY(btnAdd, "visible", "false").
SETPROPERTY(btnAdd, "includeInLayout", "false").
/* Botões que serão apresentados */
SETPROPERTY(btnBack, "visible", "true").
SETPROPERTY(btnBack, "includeInLayout", "true").
SETPROPERTY(btnDuplicate, "visible", "true").
SETPROPERTY(btnDuplicate, "includeInLayout", "true").
/* Campos de input que serão desabilitados para somente consulta */
SETPROPERTY(txtCodigo, "enabled", "false").
SETPROPERTY(txtNome, "enabled", "false").
  /* Atribui valor que foi selecionado no GRID para os campos da tela */
FOR EACH ttPaisSelected:
     txtCodigo:SCREEN-VALUE = STRING(ttPaisSelected.codigo).
     txtNome:SCREEN-VALUE = ttPaisSelected.nome.
END.
/* Seta para view com os campos para detalhe */
SETPROPERTY(vstack, "selectedIndex", "1").
```
## **btnAdd.click**

/\* Declaração de variáveis utilizadas \*/ DEFINE VARIABLE btnDetail AS WIDGET-HANDLE. DEFINE VARIABLE btnAdd AS WIDGET-HANDLE. DEFINE VARIABLE btnUpdate AS WIDGET-HANDLE. DEFINE VARIABLE btnRemove AS WIDGET-HANDLE. DEFINE VARIABLE btnSave AS WIDGET-HANDLE.

```
DEFINE VARIABLE btnSaveNew AS WIDGET-HANDLE.
DEFINE VARIABLE btnCancel AS WIDGET-HANDLE.
DEFINE VARIABLE txtCodigo AS WIDGET-HANDLE.
DEFINE VARIABLE txtNome AS WIDGET-HANDLE.
DEFINE VARIABLE vstack AS WIDGET-HANDLE.
/* Botões que serão ocultos */
SETPROPERTY(btnDetail, "visible", "false").
SETPROPERTY(btnDetail, "includeInLayout", "false").
SETPROPERTY(btnAdd, "visible", "false").
SETPROPERTY(btnAdd, "includeInLayout", "false").
SETPROPERTY(btnUpdate, "visible", "false").
SETPROPERTY(btnUpdate, "includeInLayout", "false").
SETPROPERTY(btnRemove, "visible", "false").
SETPROPERTY(btnRemove, "includeInLayout", "false").
/* Botões que serão apresentados */
SETPROPERTY(btnSave, "visible", "true").
SETPROPERTY(btnSave, "includeInLayout", "true").
SETPROPERTY(btnSaveNew, "visible", "true").
SETPROPERTY(btnSaveNew, "includeInLayout", "true").
SETPROPERTY(btnCancel, "visible", "true").
SETPROPERTY(btnCancel, "includeInLayout", "true").
/* Habilita campos do formulário */
SETPROPERTY(txtCodigo, "enabled", "true").
SETPROPERTY(txtNome, "enabled", "true").
/* Limpa campos do formulário */
SETPROPERTY(txtCodigo, "text", "").
SETPROPERTY(txtNome, "text", "").
/* Seta para view com os campos para edição */
```

```
SETPROPERTY(vstack, "selectedIndex", "1").
```
### **btnUpdate.click**

**btnDuplicate.click**

**btnRemove.click**

#### **btnBack.click**

```
/* Declaração de variáveis utilizadas */
DEFINE VARIABLE btnDetail AS WIDGET-HANDLE.
DEFINE VARIABLE btnAdd AS WIDGET-HANDLE.
DEFINE VARIABLE btnRemove AS WIDGET-HANDLE.
DEFINE VARIABLE btnBack AS WIDGET-HANDLE.
DEFINE VARIABLE btnDuplicate AS WIDGET-HANDLE.
DEFINE VARIABLE vstack AS WIDGET-HANDLE.
```

```
/* Botões que serão ocultos */
SETPROPERTY(btnBack, "visible", "false").
SETPROPERTY(btnBack, "includeInLayout", "false").
SETPROPERTY(btnDuplicate, "visible", "false").
SETPROPERTY(btnDuplicate, "includeInLayout", "false").
/* Botões que serão apresentados */
SETPROPERTY(btnDetail, "visible", "true").
SETPROPERTY(btnDetail, "includeInLayout", "true").
SETPROPERTY(btnAdd, "visible", "true").
SETPROPERTY(btnAdd, "includeInLayout", "true").
/* Seta para tela de filtro com Grid */
SETPROPERTY(vstack, "selectedIndex", "0").
```
#### **btnSave.click**

/\* Declaração de variáveis utilizadas \*/ DEFINE VARIABLE vHandle AS HANDLE. DEFINE VARIABLE txtNome AS WIDGET-HANDLE. DEFINE VARIABLE txtCodigo AS WIDGET-HANDLE. DEFINE VARIABLE codigo AS CHARACTER. DEFINE VARIABLE nome AS CHARACTER. DEFINE VARIABLE btnDetail AS WIDGET-HANDLE. DEFINE VARIABLE btnAdd AS WIDGET-HANDLE. DEFINE VARIABLE btnUpdate AS WIDGET-HANDLE. DEFINE VARIABLE btnRemove AS WIDGET-HANDLE. DEFINE VARIABLE btnSave AS WIDGET-HANDLE. DEFINE VARIABLE btnSaveNew AS WIDGET-HANDLE. DEFINE VARIABLE btnCancel AS WIDGET-HANDLE. DEFINE VARIABLE vstack AS WIDGET-HANDLE. DEFINE TEMP-TABLE ttPais FIELD codigo AS INTEGER LABEL "Codigo" FIELD nome AS CHARACTER LABEL "Nome".

ASSIGN codigo = GETPROPERTY(txtCodigo, "text"). ASSIGN nome = GETPROPERTY(txtNome, "text").

```
CREATE ttPais.
ttPais.codigo = INTEGER(codigo).
ttPais.nome = nome.
```
RUN pais.p PERSISTENT SET vHandle. RUN createPais IN vHandle (INPUT ttPais).

```
/* Botões que serão ocultos */
SETPROPERTY(btnSave, "visible", "false").
SETPROPERTY(btnSave, "includeInLayout", "false").
SETPROPERTY(btnSaveNew, "visible", "false").
SETPROPERTY(btnSaveNew, "includeInLayout", "false").
SETPROPERTY(btnCancel, "visible", "false").
SETPROPERTY(btnCancel, "includeInLayout", "false").
/* Botões que serão apresentados */
SETPROPERTY(btnDetail, "visible", "true").
SETPROPERTY(btnDetail, "includeInLayout", "true").
SETPROPERTY(btnAdd, "visible", "true").
SETPROPERTY(btnAdd, "includeInLayout", "true").
SETPROPERTY(btnUpdate, "visible", "true").
SETPROPERTY(btnUpdate, "includeInLayout", "true").
SETPROPERTY(btnRemove, "visible", "true").
SETPROPERTY(btnRemove, "includeInLayout", "true").
/* Seta para tela de filtro com Grid */
SETPROPERTY(vstack, "selectedIndex", "0").
```
## **btnSaveNew.click**

#### **btnCancel.click**

```
/* Declaração de variáveis utilizadas */
DEFINE VARIABLE btnDetail AS WIDGET-HANDLE.
DEFINE VARIABLE btnAdd AS WIDGET-HANDLE.
DEFINE VARIABLE btnUpdate AS WIDGET-HANDLE.
DEFINE VARIABLE btnRemove AS WIDGET-HANDLE.
DEFINE VARIABLE btnSave AS WIDGET-HANDLE.
DEFINE VARIABLE btnSaveNew AS WIDGET-HANDLE.
DEFINE VARIABLE btnCancel AS WIDGET-HANDLE.
DEFINE VARIABLE txtCodigo AS WIDGET-HANDLE.
DEFINE VARIABLE txtNome AS WIDGET-HANDLE.
DEFINE VARIABLE vstack AS WIDGET-HANDLE.
/* Botões que serão ocultos */
SETPROPERTY(btnSave, "visible", "false").
SETPROPERTY(btnSave, "includeInLayout", "false").
SETPROPERTY(btnSaveNew, "visible", "false").
SETPROPERTY(btnSaveNew, "includeInLayout", "false").
SETPROPERTY(btnCancel, "visible", "false").<br>SETPROPERTY(btnCancel, "includeInLayout", "false").
/* Botões que serão apresentados */
SETPROPERTY(btnDetail, "visible", "true").
SETPROPERTY(btnDetail, "includeInLayout", "true").
SETPROPERTY(btnAdd, "visible", "true").
SETPROPERTY(btnAdd, "includeInLayout", "true").
SETPROPERTY(btnUpdate, "visible", "true").
SETPROPERTY(btnUpdate, "includeInLayout", "true").
SETPROPERTY(btnRemove, "visible", "true").
SETPROPERTY(btnRemove, "includeInLayout", "true").
/* Seta para tela de filtro com Grid*/
SETPROPERTY(vstack, "selectedIndex", "0").
```
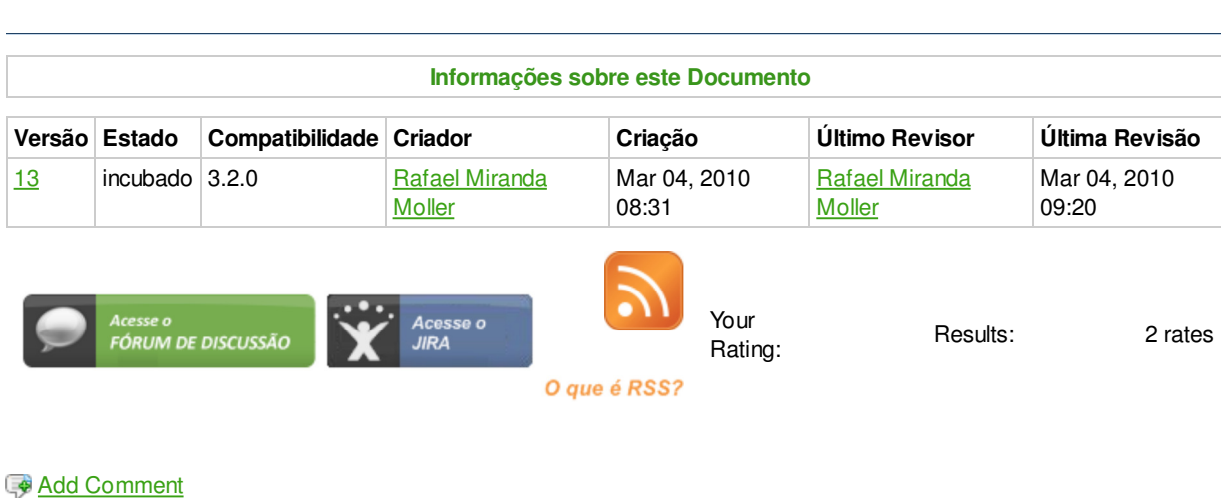